Электронная библиотека медицинской литературы

Мы не можем подарить Вам знания, но мы сделали все, чтобы они стали доступны для Вас!

## Руководство по регистрации

**в ЭБС «Букап»**

для пользователей институтов.

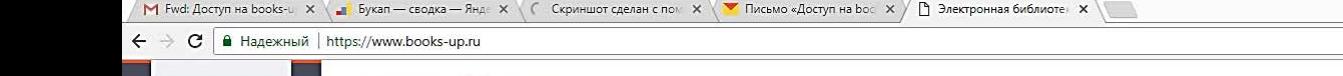

Узнать

PIS

BOOK

 $\alpha$ 

• Корзина

• Избранное

```
Вход Регистрация
```
Взять

图 2 5. to th P 2 PYC 06.09.2017

VPAB

☆│

Поиск Расширенный поиск

Все категории

Медицина: общие вопросы 94

Доклиническая медицина 78

Клиническая медицина и внутренние болезни 326

Хирургия 73

Другие разделы медицины 330

Сестринское дело  $12$ 

Фармация 7

Альтернативная медицина 2

Естественные науки 77

Социальногуманитарные науки 94

Я

**C** 

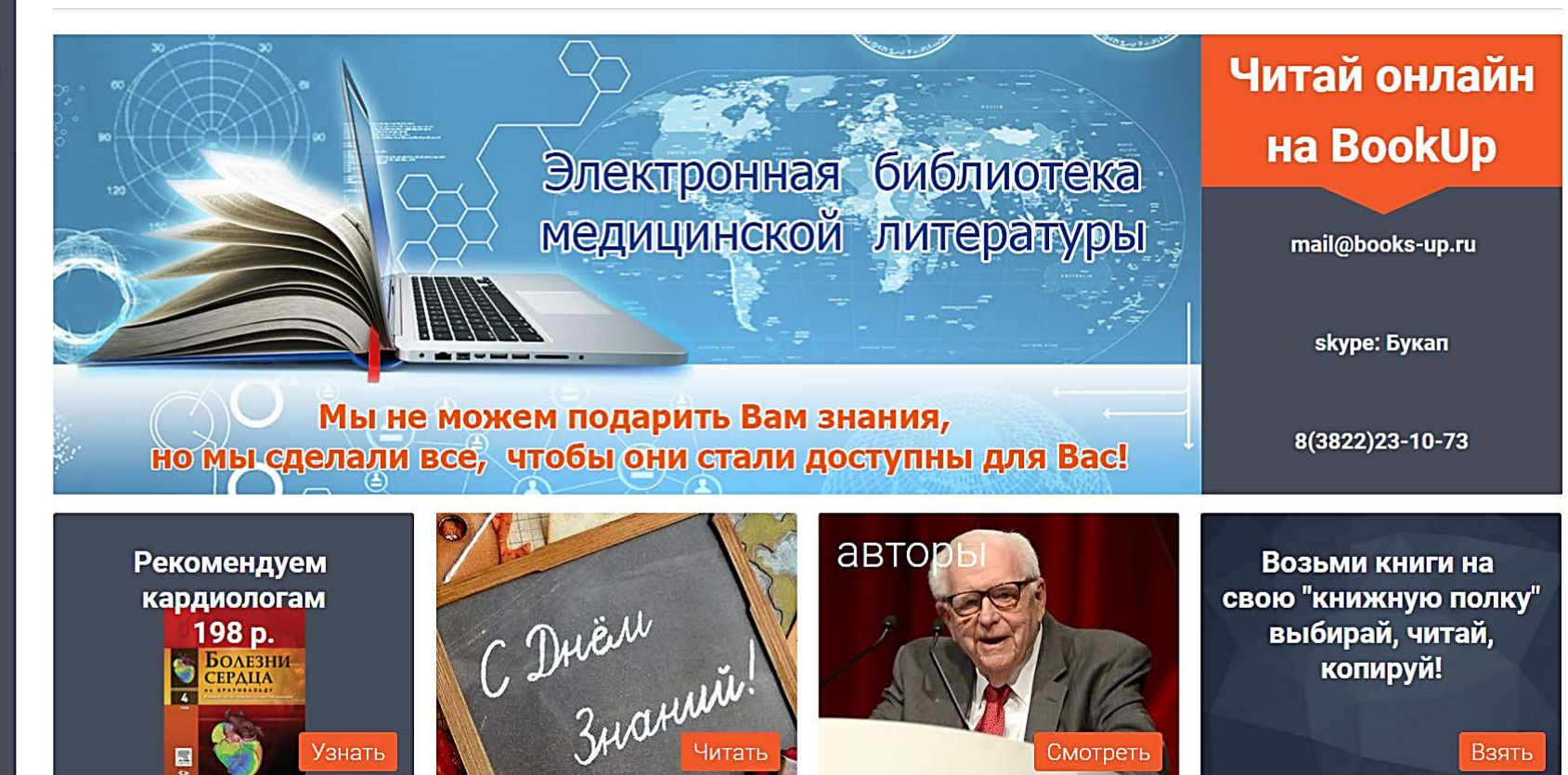

Зарегистрироваться, как пользователь института двумя способами: 1 способ:

- Регистрироваться на сайте. Получить ссылку доступа на свою электронную почту и зайти по ней на сайт.

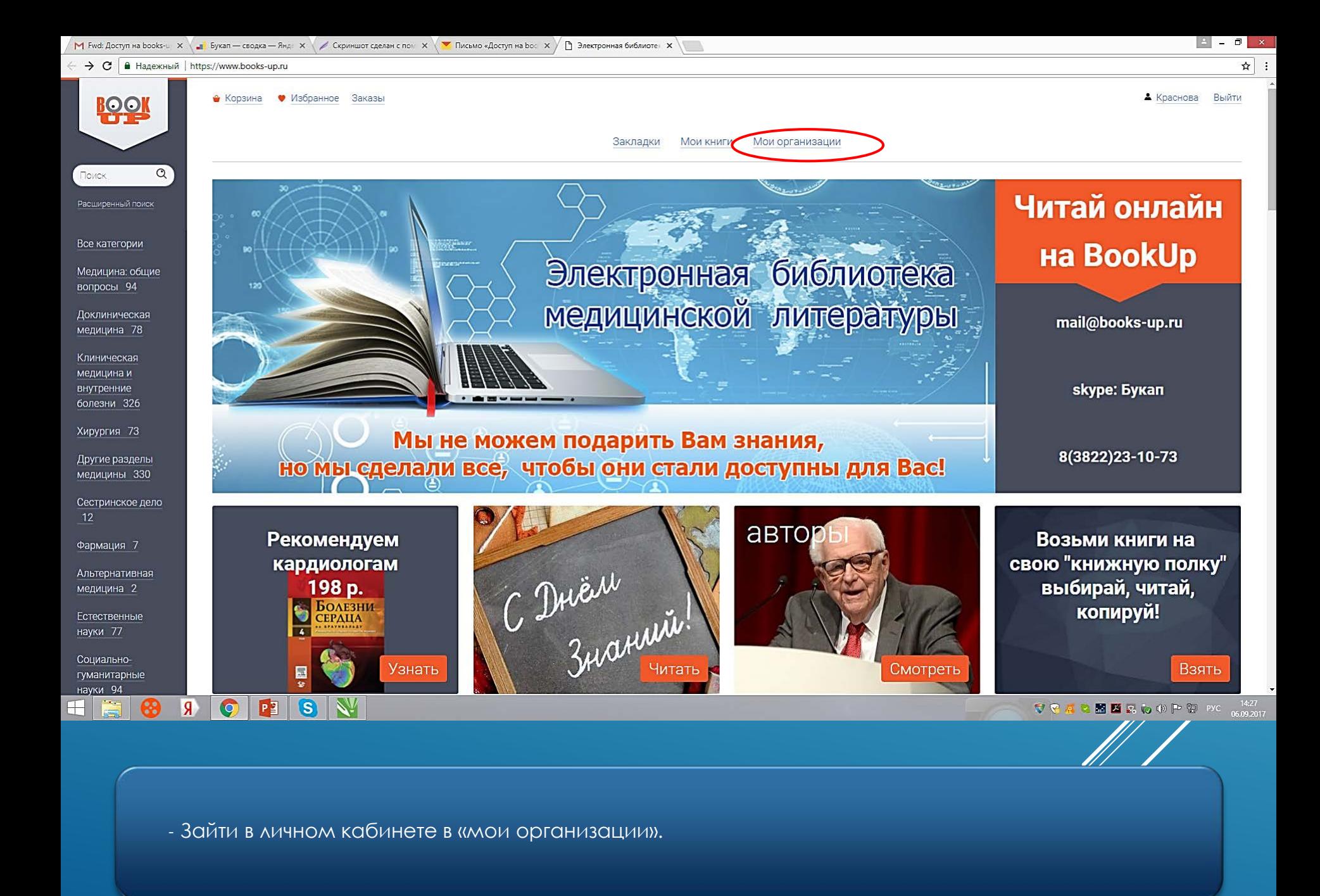

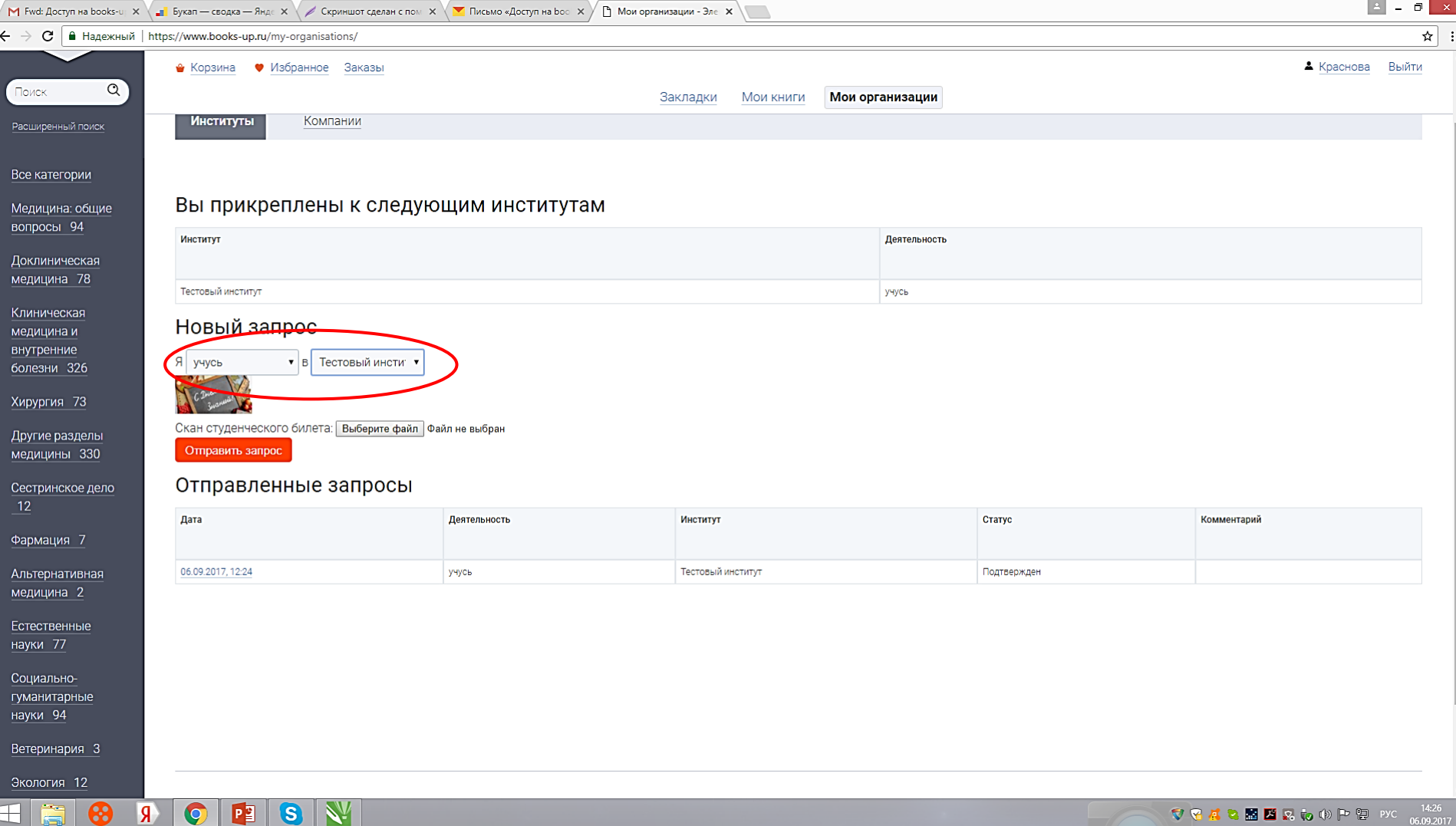

- Через вкладку «мои организации» отправить запрос выбранному институту на добавление себя, как пользователя Института

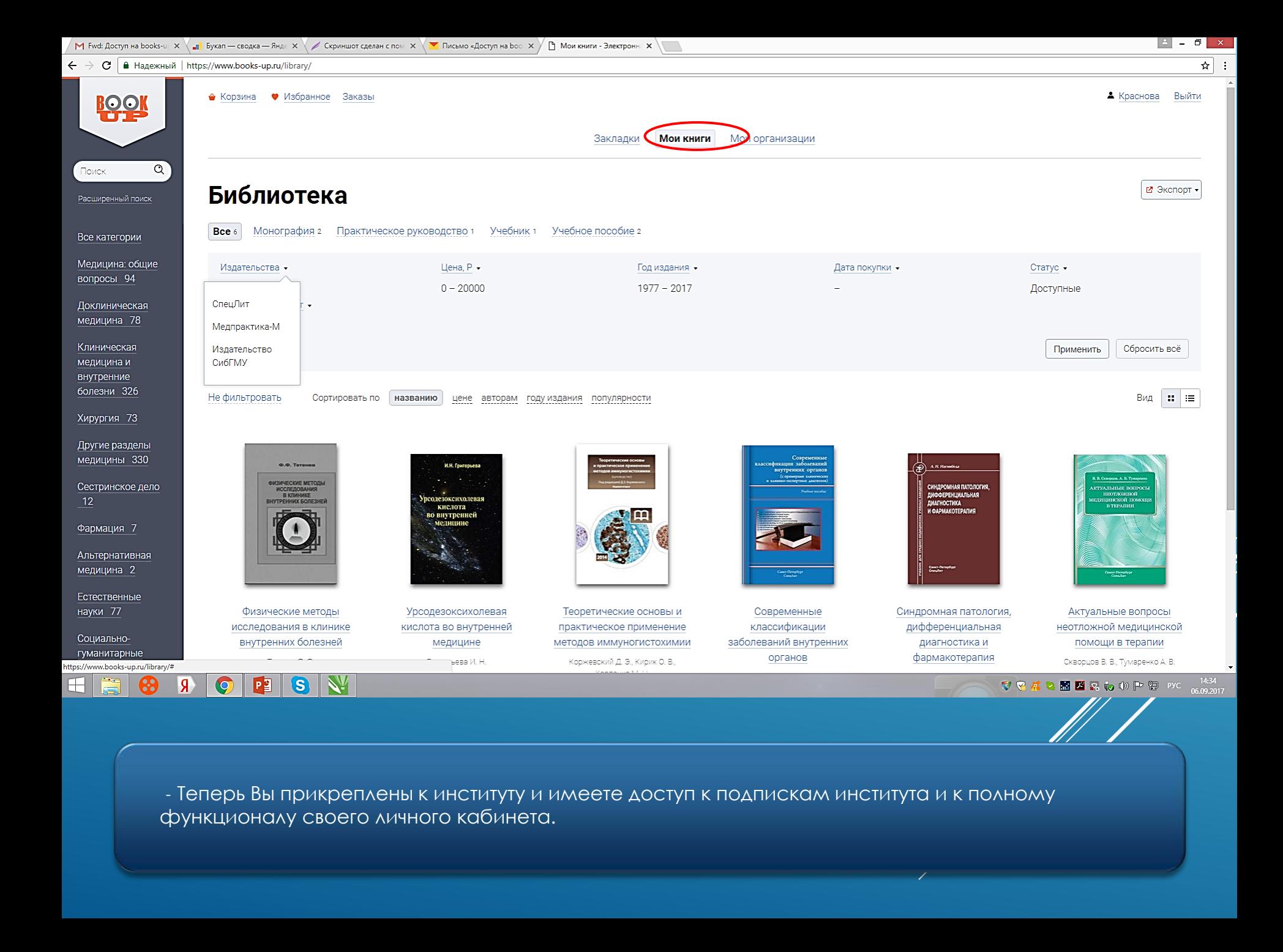

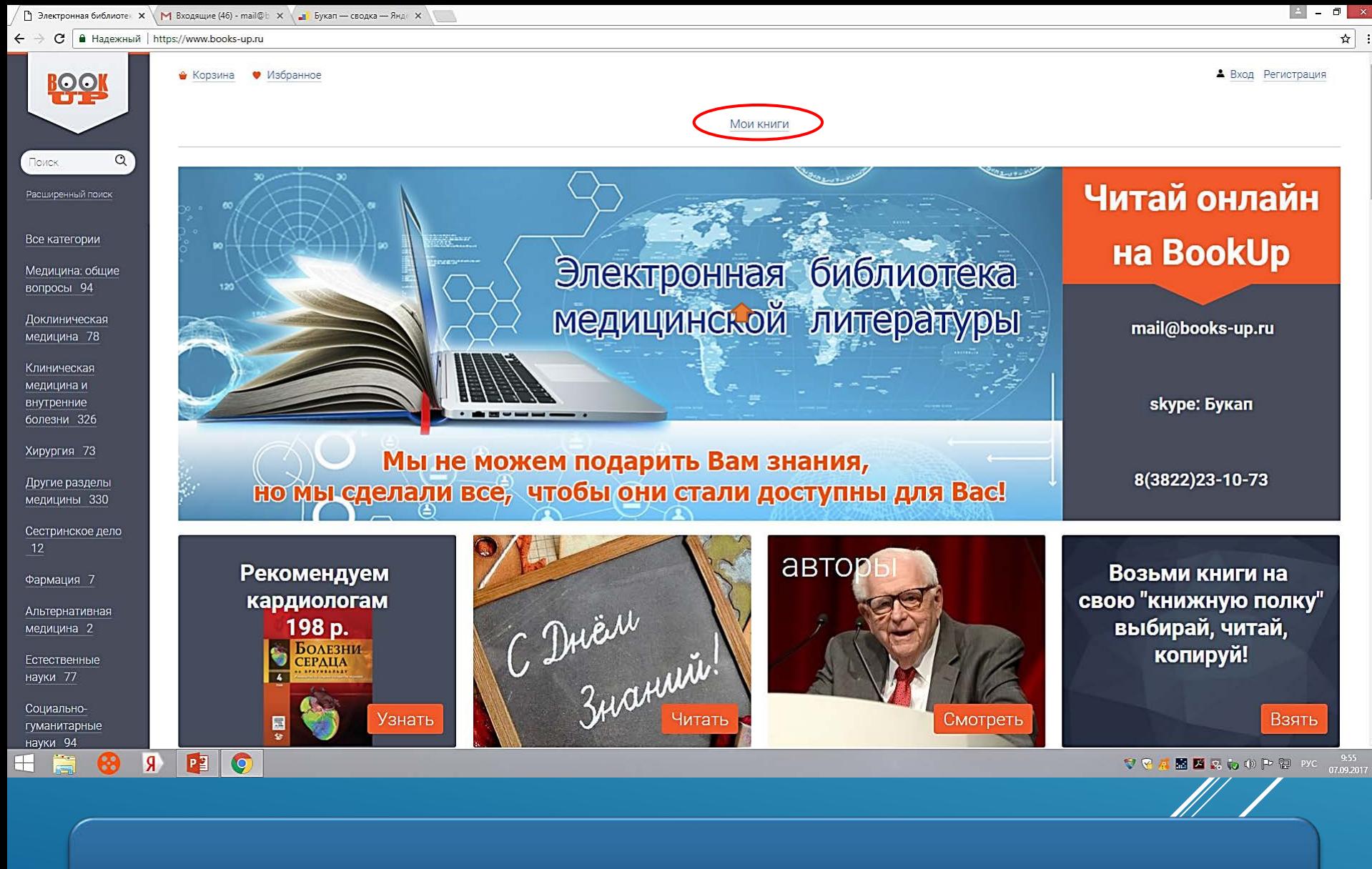

2 способ:

- Войти на сайт в сети вашего института, при этом Вам будут сразу доступны книги института. А для получения доступа с внешних компьютеров, Вам нужно зарегистрироваться

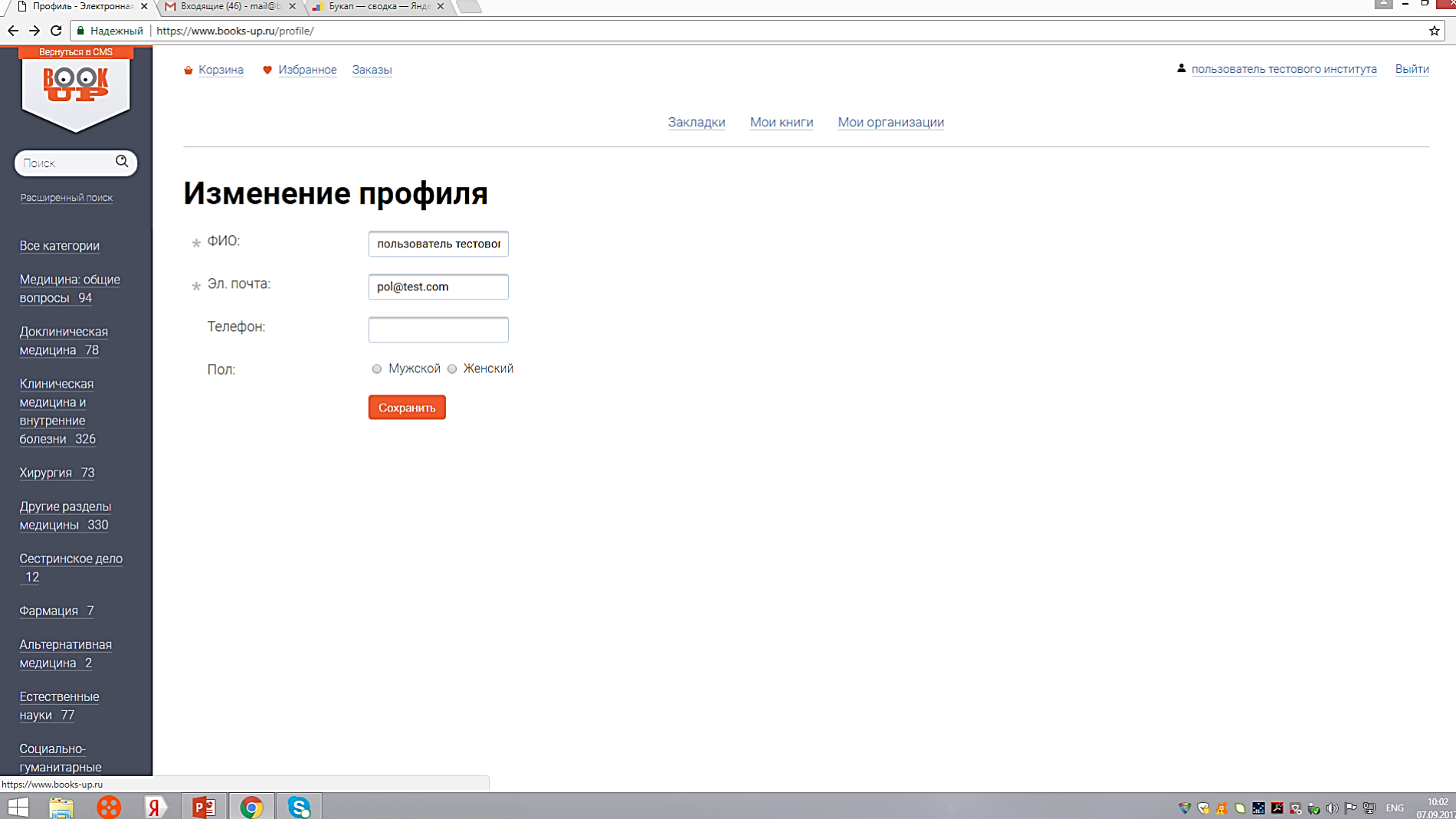

- При регистрации на сайте в компьютерной сети вашего института, Вы автоматически прикрепляетесь к данному институту.

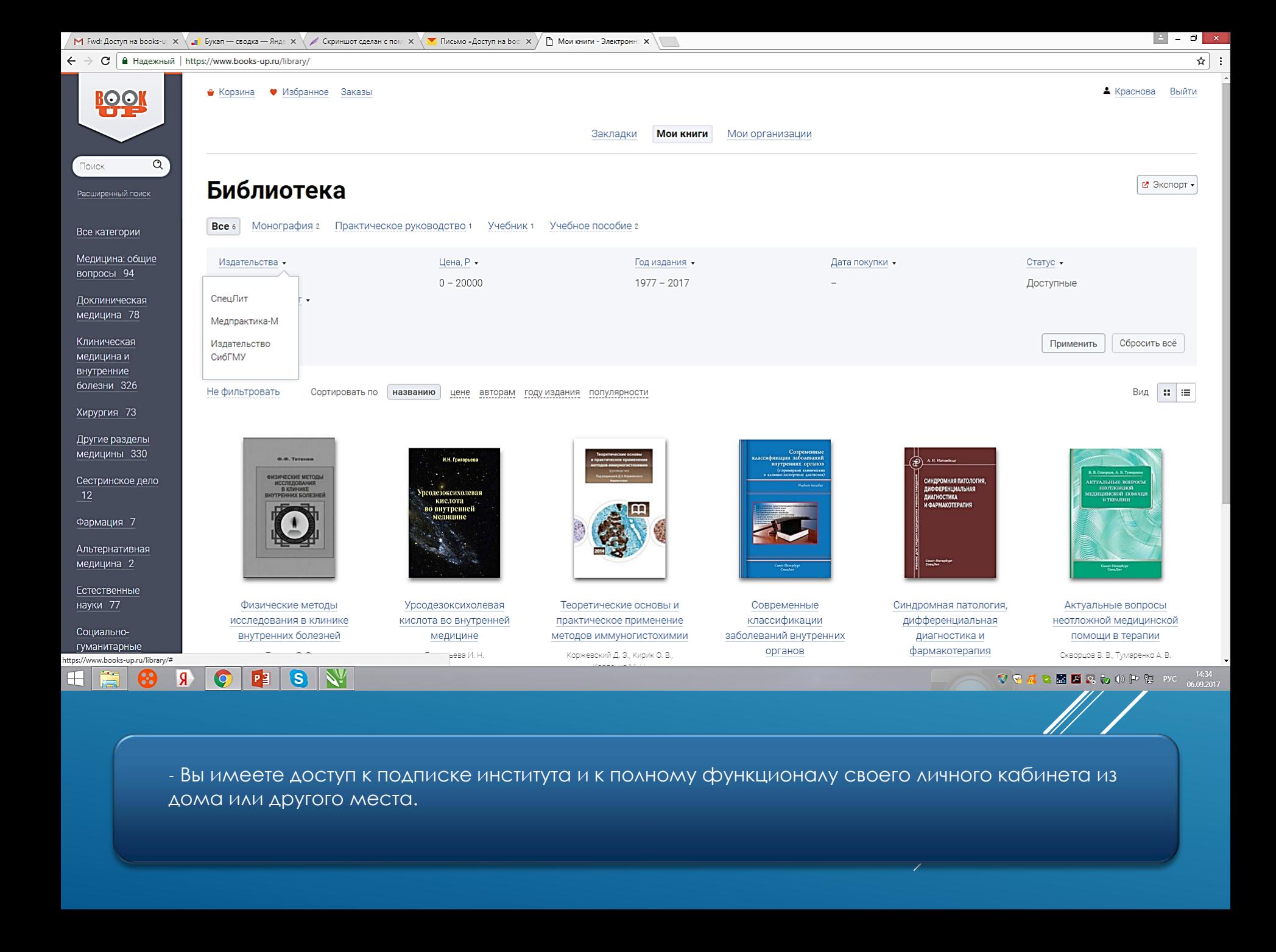

## **Спасибо за внимание!**